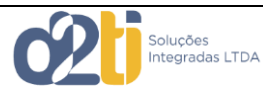

Este documento visa orientar o usuário a verificar qual a versão do Assinador deve ser utilizada em seu computador em algumas situações dentro do STM.

O Assinador é um utilitário que você usará para assinar documentos e realizar *login* no STM. Tal utilitário, por ser desenvolvido utilizando a linguagem JAVA, depende que em seu computador esteja instalado o JVM (Java Virtual Machine). Este JVM está disponível nas versões de 32 bits e 64 bits.

## **Como saber qual JVM está instalado em seu computador?**

Digite a palavra **Java** no menu pesquisar do Windows. Uma tela similar a esta aparecerá.

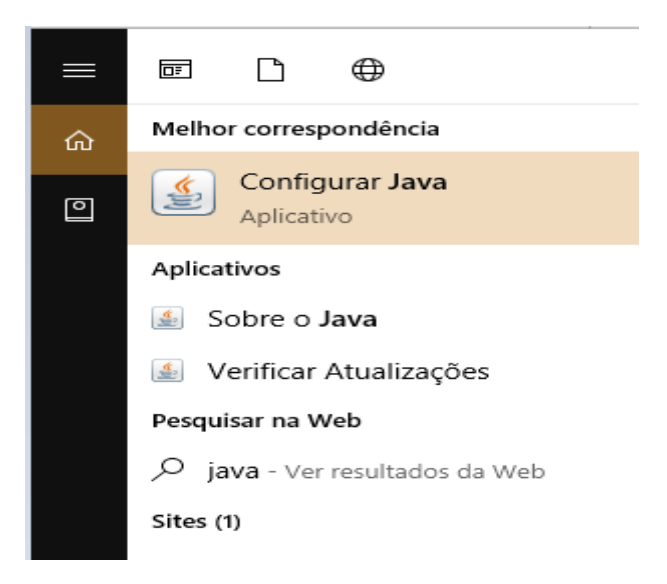

Clique na opção **Configurar Java**

A tela a seguir será exibida (Windows 10)

### Orientações sobre o Assinador

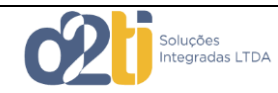

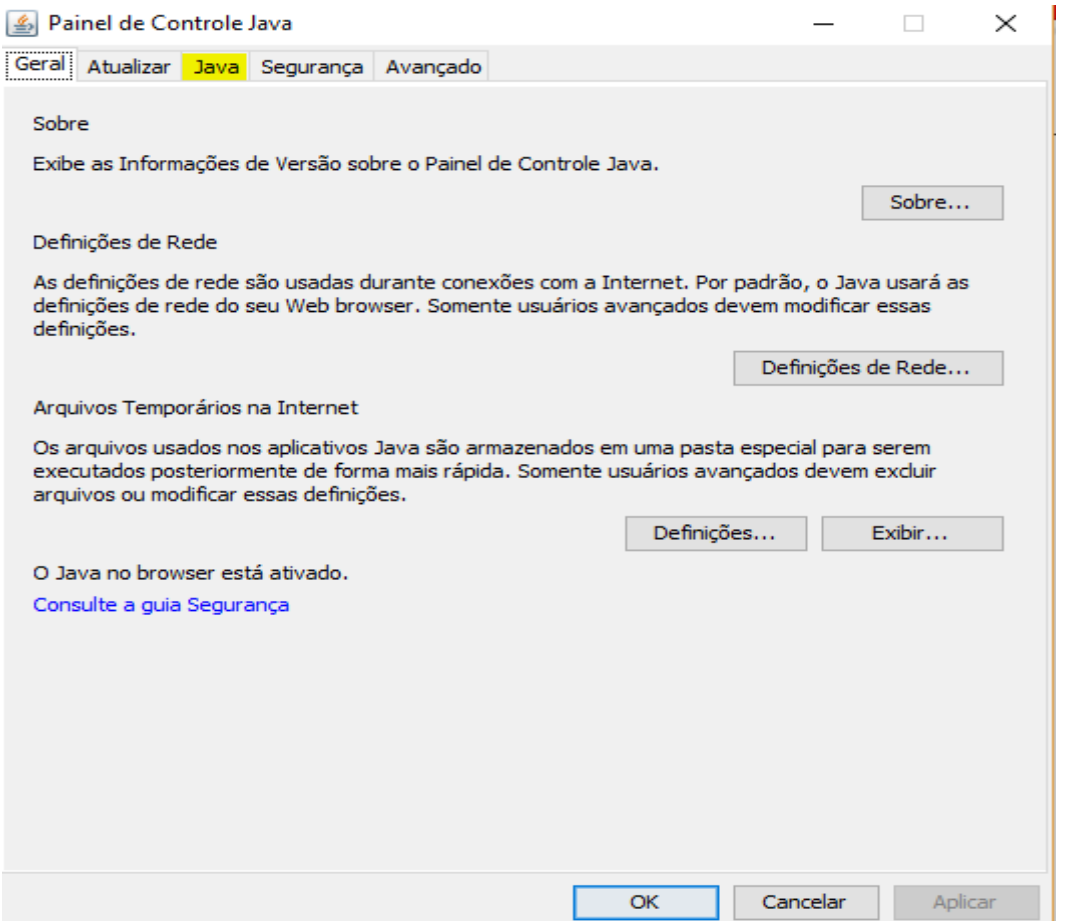

# Em seguida Clique na Aba Java e então no botão exibir

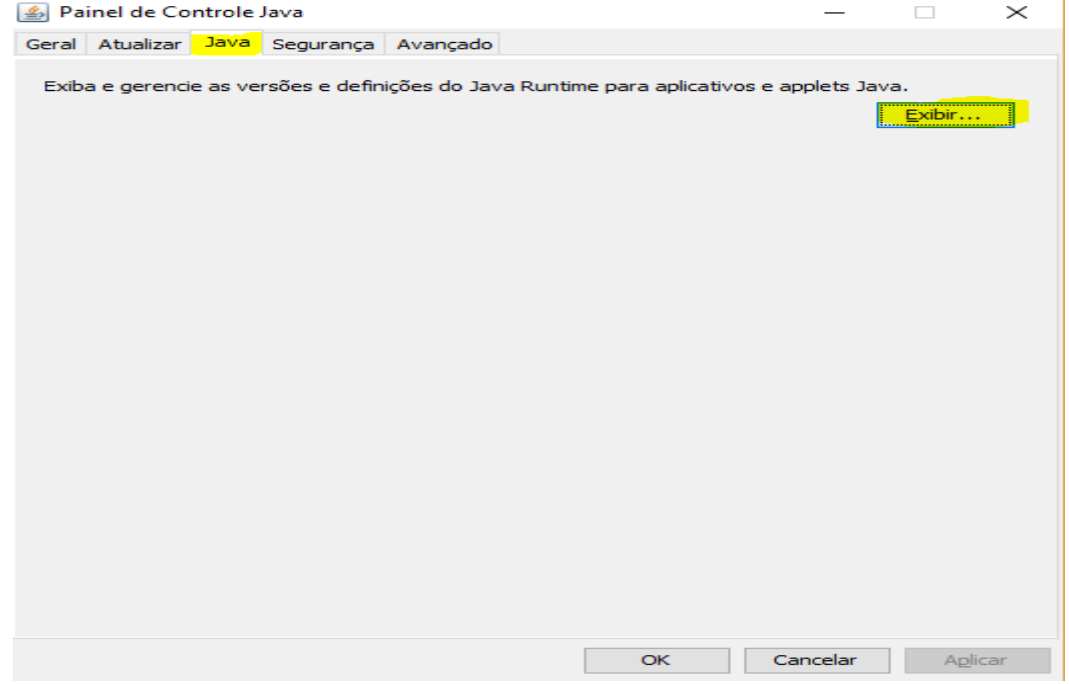

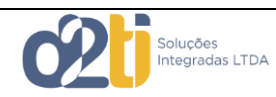

## Uma tela similar a esta será exibida

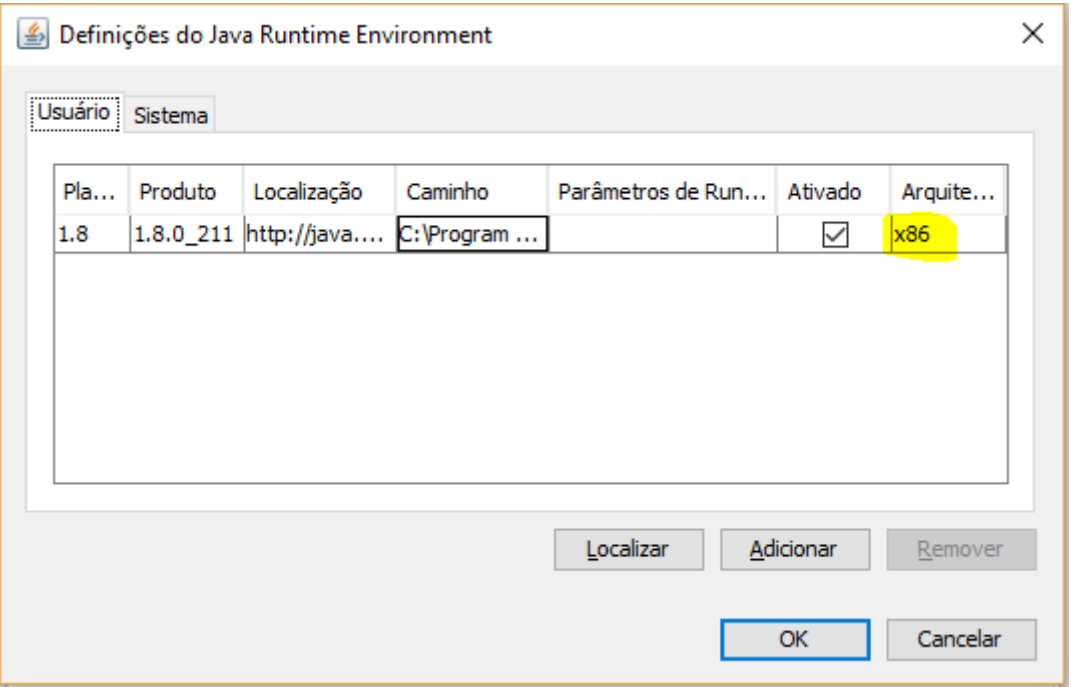

Se no campo arquitetura estiver a expressão "x86" como na figura acima, logo sua JVM é de 32 bits e você precisa instalar a versão 32bits do Assinador; caso contrário deverá baixar a versão 64 bits do assinador.

#### **Como proceder caso meu computador não tenha esse JVM?**

É preciso fazer o download grátis do Java, a partir do link abaixo. Para tal, Clique em Download gratuito do Java, e depois confirme que você quer mesmo realizar o download. Dependendo do navegador, o programa será baixado diretamente para o seu computador

#### [https://java.com/pt\\_BR/download](https://java.com/pt_BR/download)

Uma vez neste site, basta seguir as orientações de instalação do JVM.